# MAP 3800: IBM Data Acquisition and Control Adapter

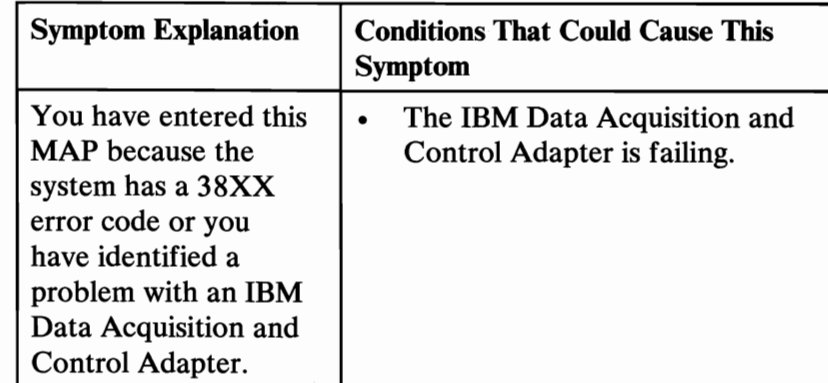

# 001

- Power off the system.
- Insert the Advanced Diagnostics diskette into drive A.  $\sim$
- Power on the system.
- Run the Data Acquisition Adapter tests. Use the (RUN TESTS ONE TIME) option.
- Compare the number of data acquisition adapters displayed on the screen to the number of data acquisition adapters installed in the system.

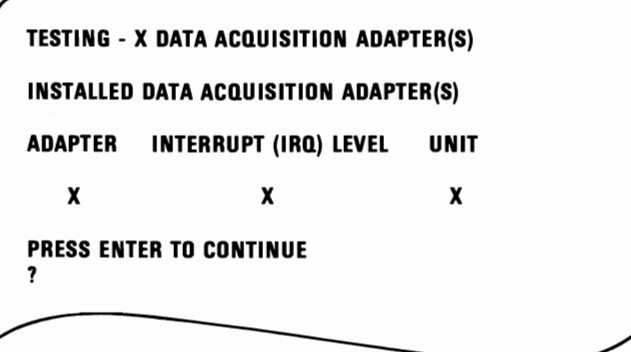

#### Figure 1. Screen

(Step 001 continues)

3800

# 001 (continued)

# ARE ALL INSTALLED DATA ACQUISITION ADAPTERS LISTED?

## Yes No

#### I 002

Check that all adapters are configured correctly. Replace the IBM Data Acquisition and Control Adapter that is not listed. Before installing the new adapter, make sure its jumper configuration matches the adapter it is replacing.

# 003

- Press Enter and follow the directions on the screen.
- Select 8 (TEST ALL DATA ACQUISITION ADAPTER(S)).

# DID THE TEST FINISH WITHOUT AN ERROR?

Yes No I

# 004

Replace the IBM Data Acquisition and Control Adapter that failed. Before installing the new adapter, make sure its jumper configuration matches the adapter it is replacing.

### 005

You have successfully completed the Advanced Diagnostic tests. If you suspect an intermittent problem, start an error log. If you need instructions, refer to the Reference manual.

### 3800-2 DAC Adapter